# **Introducing…MyItinerary from ScholarOne! The mobile app you can use to access the conference schedule at ICIS!**

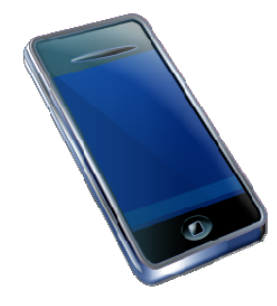

#### *What's in it??*

Once you download the native app or access the web version, you will see that it is very straightforward. The main menu consists of the following options:

#### **Browse Program:**

Clicking on this option will give you the same browse program options as you have in Itinerary Planner, and, just like the regular version, you can add events and papers to your itinerary.

#### **View My Itinerary**

If you have started an itinerary in the app version, this button will take you there. Or, you can click on "Settings," and import the itinerary you started on the regular site. Conversely, you can also export an itinerary you create on the app to the regular site. Please remember that your itinerary name is case sensitive and must be entered exactly the same way each time. (You would need wireless on even in the native app to import or export).

#### **Notes**

You can take notes in this section and email them to yourself. (You would need wireless on even in the native app to email notes to your self).

#### **City Map**

A map of Shanghai for your convenience.

#### **Settings**

You can go directly here to import or export your itineraries, but you can also access Google Calendar and sync your itinerary with your regular calendar appointments so you don't miss anything!

#### **Help**

Click on this to view a recap of what you can find in each section and how to use the app.

# *A couple of notes for you:*

- For the iOS native app only, once the app is downloaded onto your device, you do NOT need internet to access it. Please note, though, certain features will not be functional. You will, however, be able to access the conference schedule.
- Updates are NOT in real time—there will be a daily push of any updates, so we recommend that you access the internet with your device once daily to retrieve them.
- While you are browsing, there will be a "Society" tab on the bottom of your mobile device's screen. This tab will take you directly to the ICIS 2011 website.
- We recommend that you download the app before going to the conference so you can familiarize yourself with it, and to ensure that you have proper wireless access.

## *Downloading the iOS native app for your iPhone or iPad*

For optimal use, we recommend: iPhone 3GS, iPod touch (3rd generation+), and iPad with iOS 4.0 or later

You can download the MyItinerary app by searching for "MyItinerary" in the App Store directly from your mobile device. Alternatively, you can access the link below or scan the QA code to access the iTunes page for the app.

<http://itunes.apple.com/us/app/myitinerary/id463544345?mt=8>

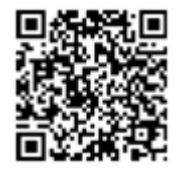

Once the MyItinerary app is downloaded, select the meeting "International Conference on Information Systems 2011"

### *Downloading the Web app for your iPhone/iPad, Android, or Blackberry*

For optimal use, we recommend:

iPhone 3GS, iPod touch (3rd generation+), and iPad with iOS 4.0 or later Most mobile devices using Android 2.2 or later with the default browser Blackberry Torch or later device using Blackberry OS 7.0 with the default browser

Download the MyItinerary app by accessing the link below or scanning the QA code

<http://download.abstractcentral.com/icis2011/index.htm>

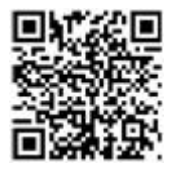

Once downloaded, you can bookmark the site to access it later or add a link to your home screen.